Программирование товаров и услуг на

ККТ Меркурий-115Ф и Меркурий-185Ф.

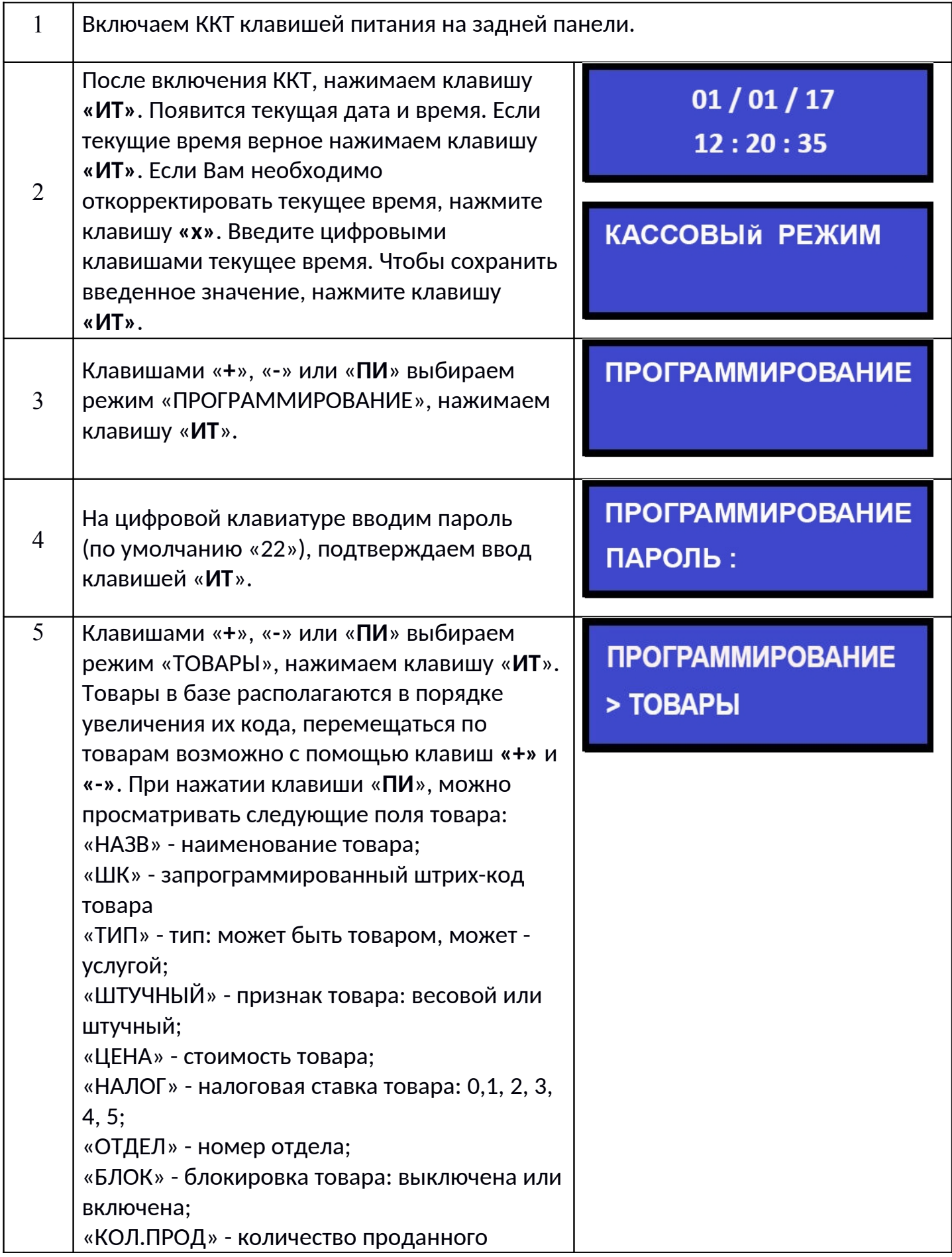

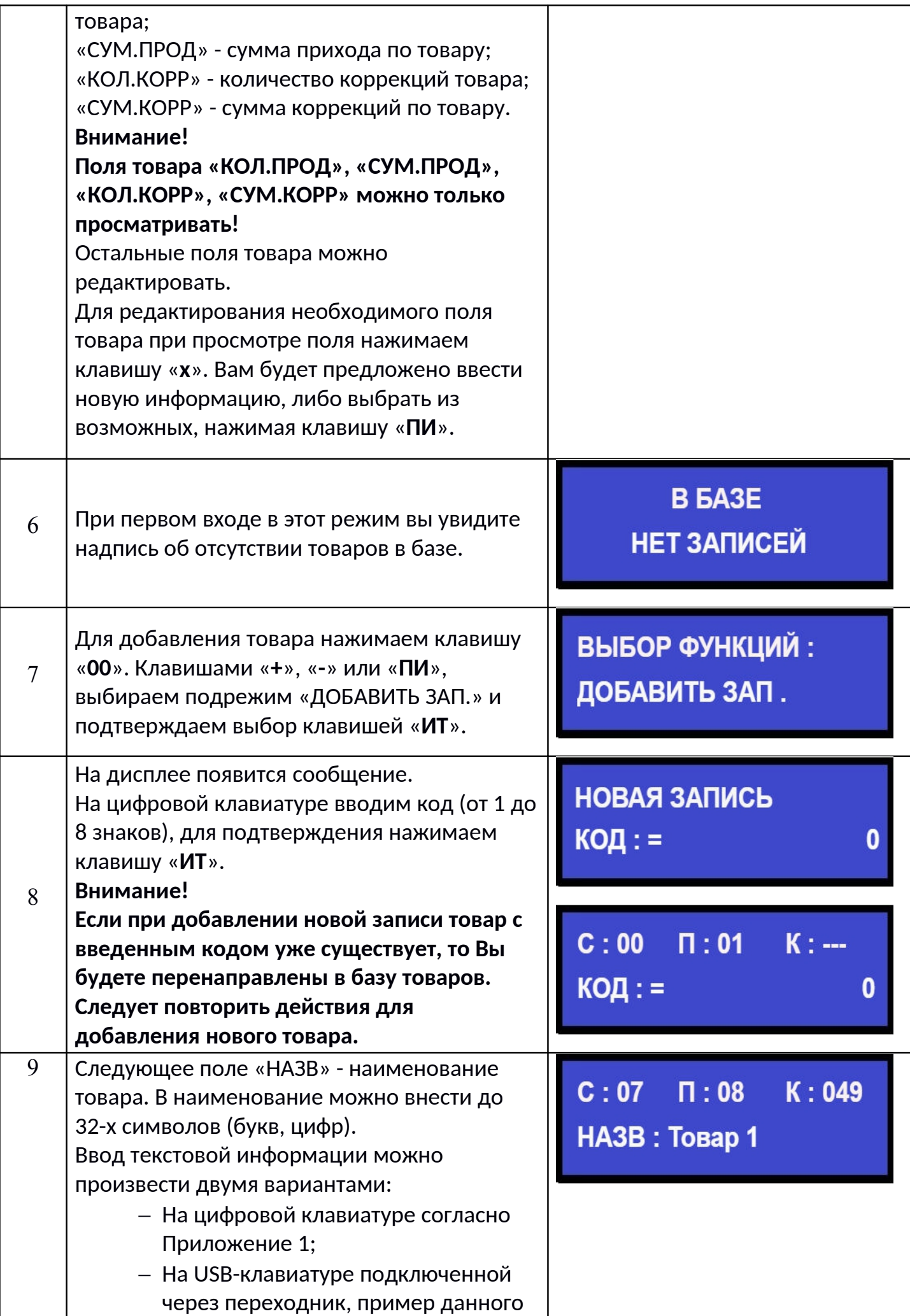

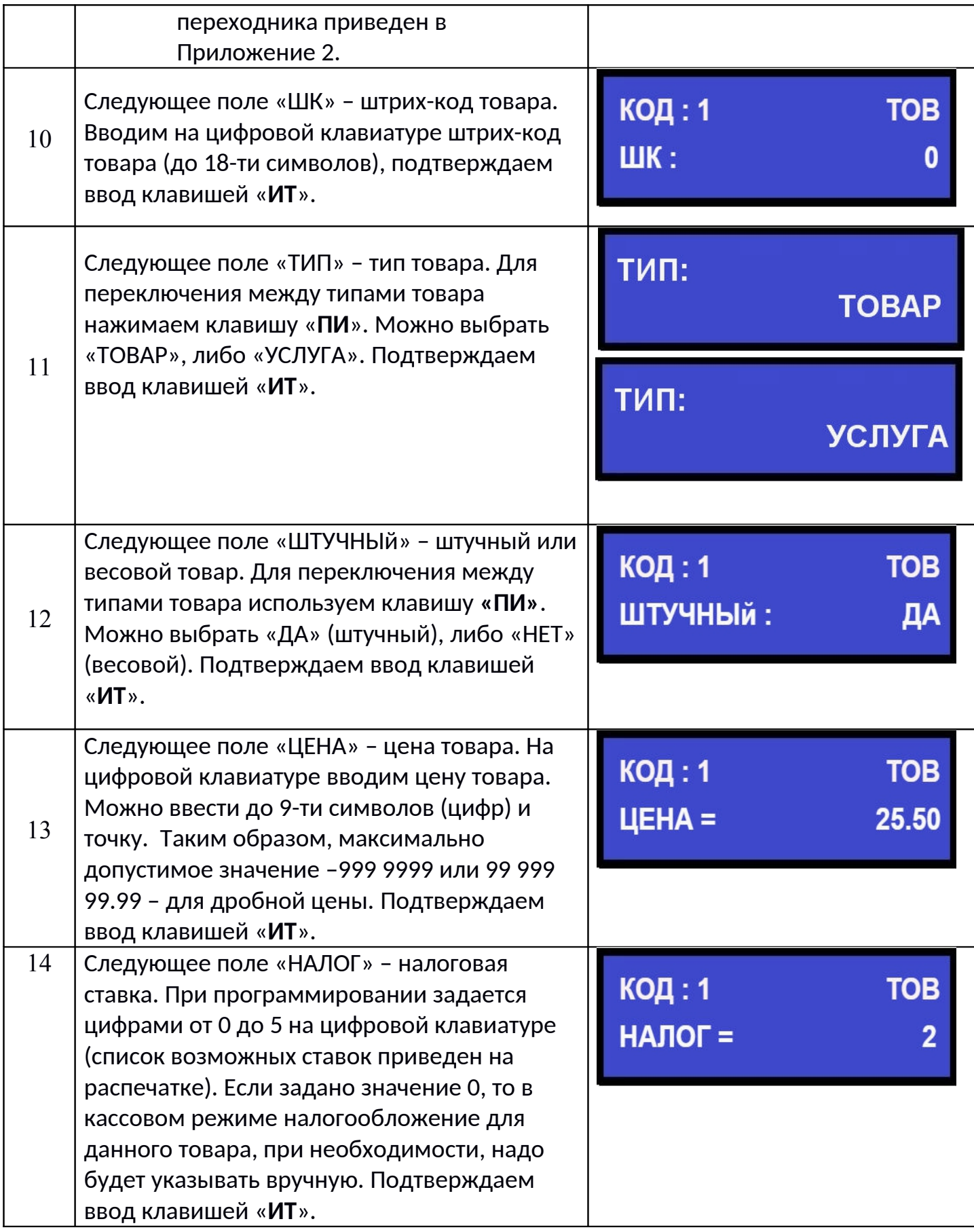

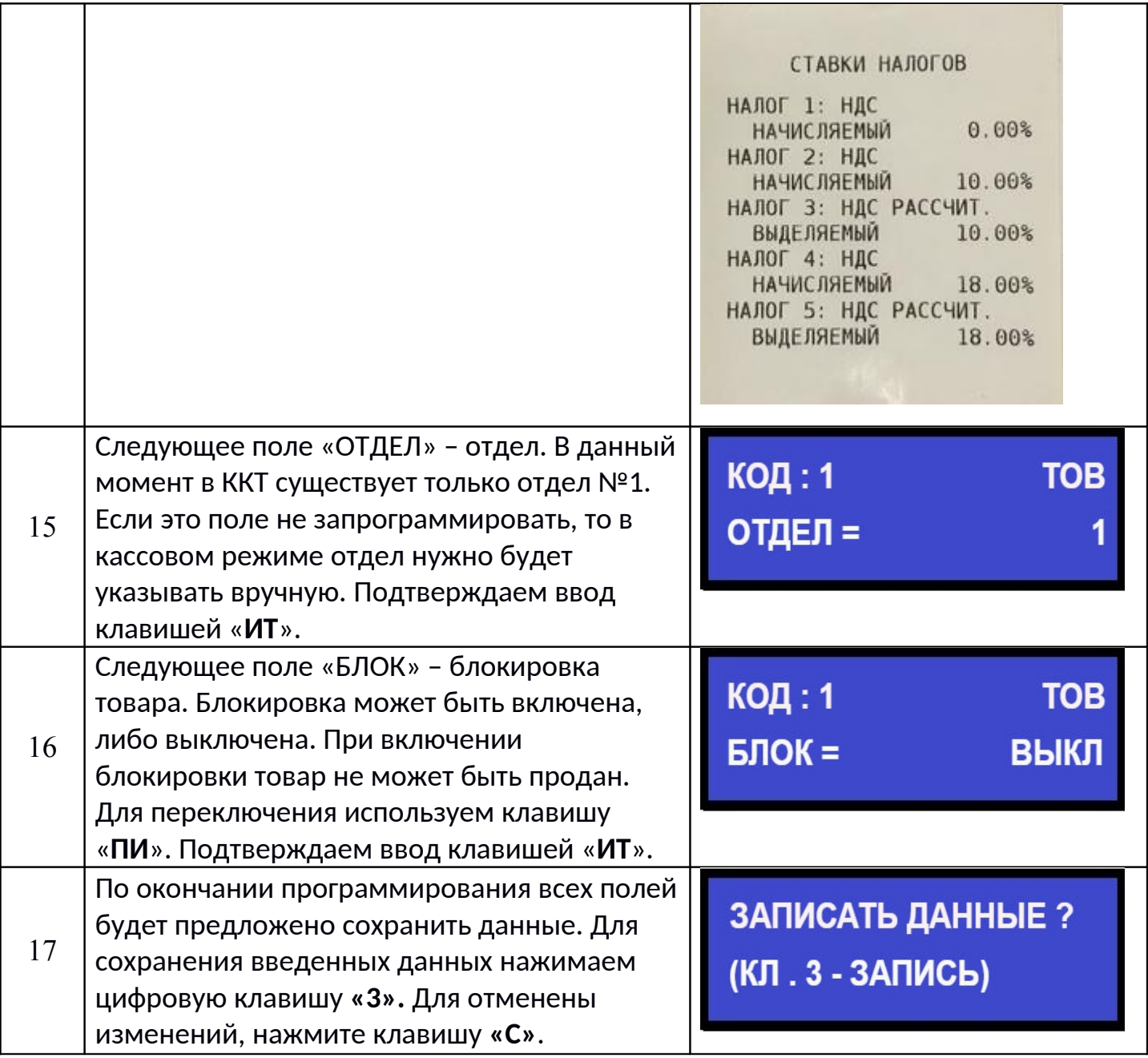

**На данном этапе программирование товара/услуги завершено.**

## Программирование текстовой информации.

В режиме редактирования на дисплее в левом нижнем углу отображен мигающий символ «\_». Перемещать его по строке можно с помощью клавиш «+» и «-». После введения кода нужного символа, он появится на дисплее, а мигающий символ «\_» сместится. После редактирования строки нажмите «ИТ».

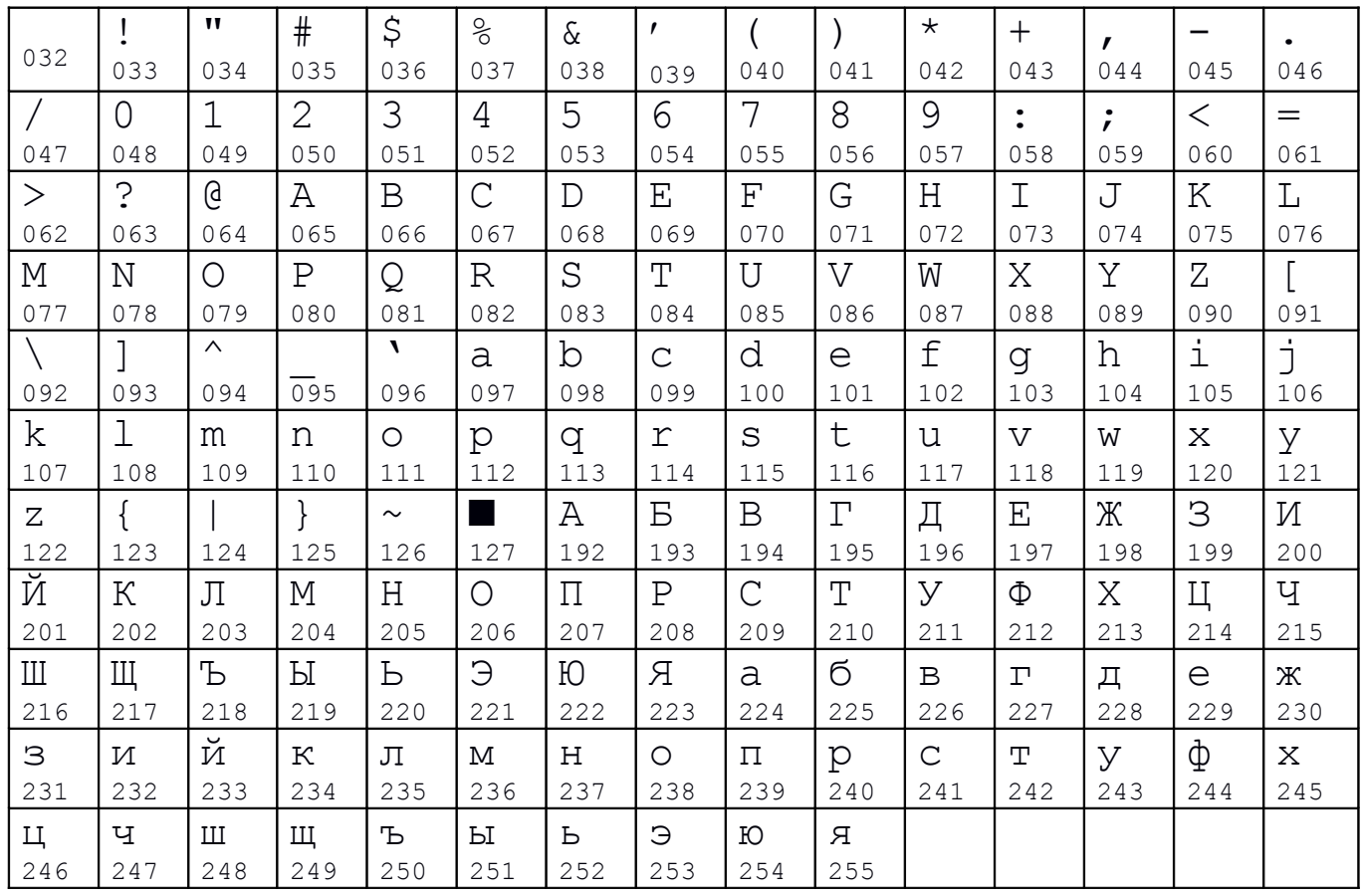

Для удаления введенных символов нажмите клавишу «С».

Коды символов.

Приложение 2.

## Кабель для подключения внешних устройств к ККТ

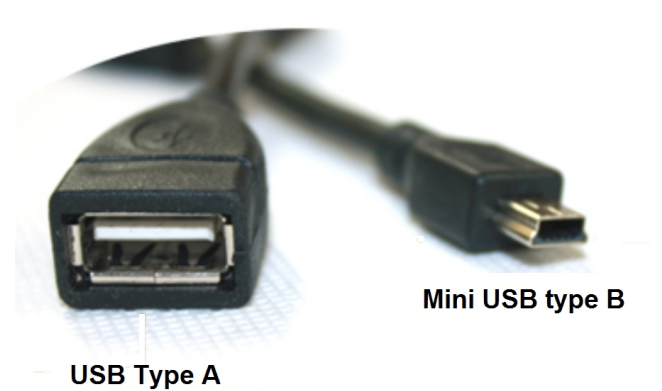